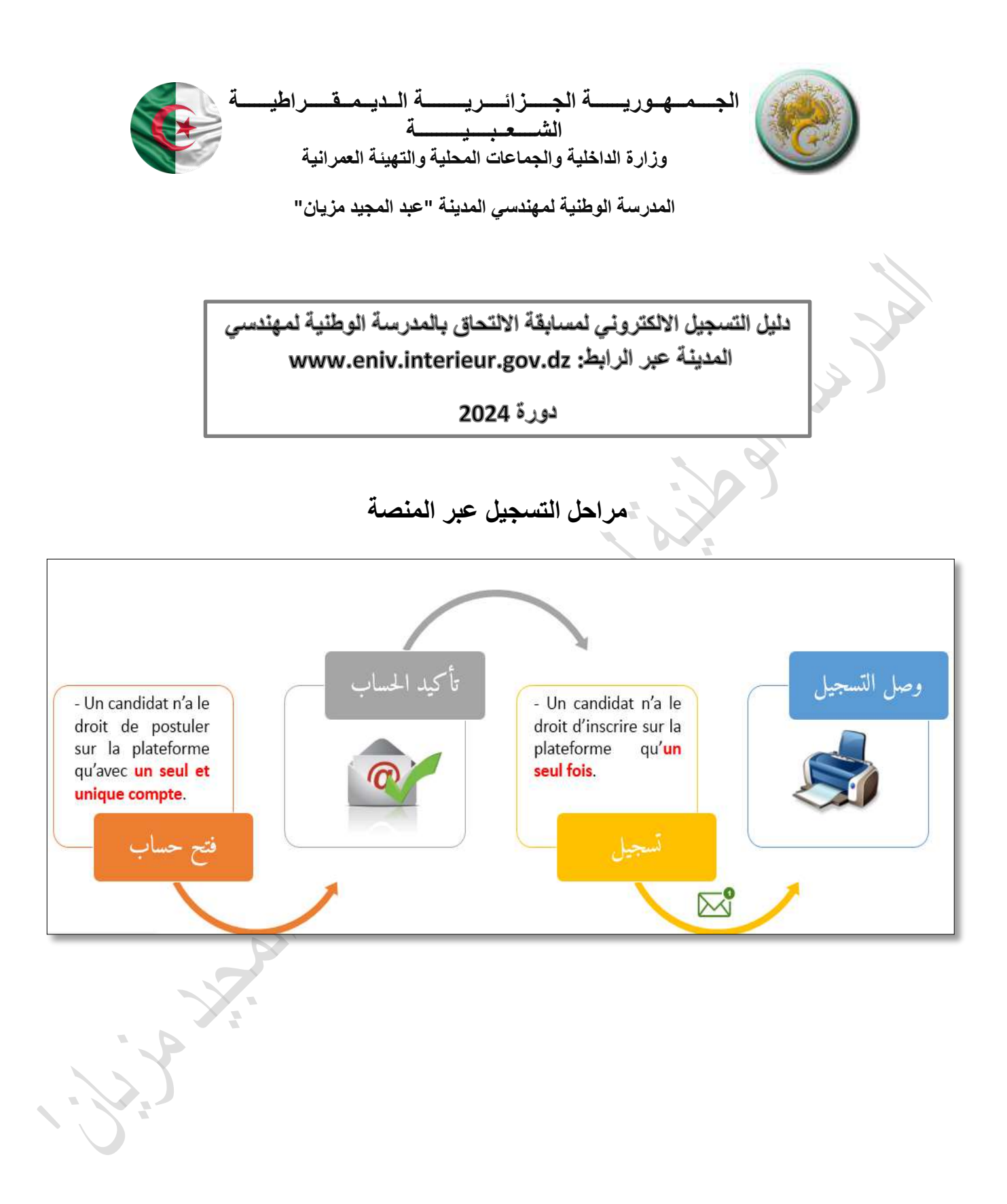

**-1 المرحلة األولى: إنشاء حساب**

- **- فتح حساب عن طريق استعمال بريدك االلكتروني.**
- **- يجب حفظ كلمة المرور والبريد االلكتروني الذي سجلت به )من أجل متابعة الملف(.**

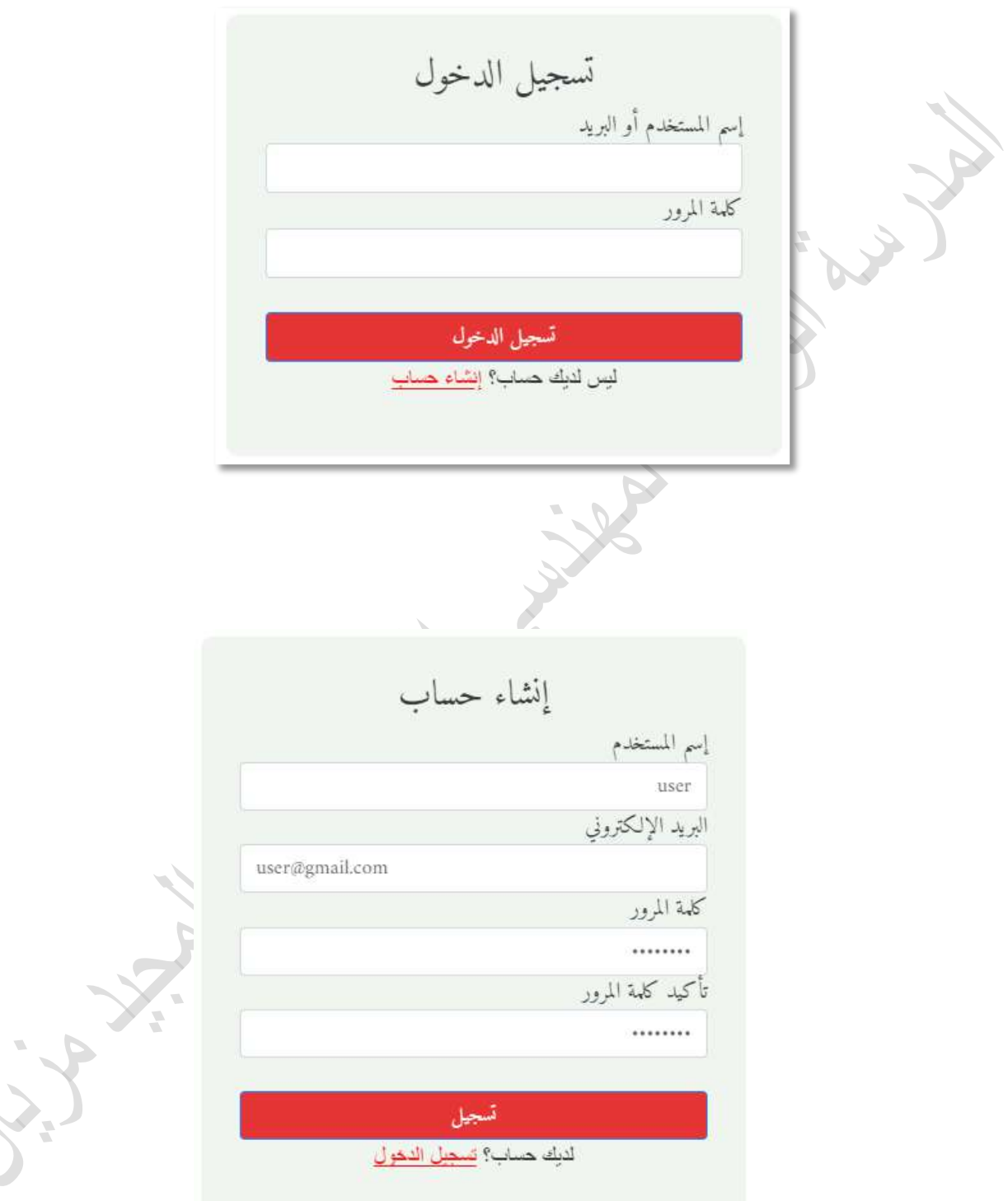

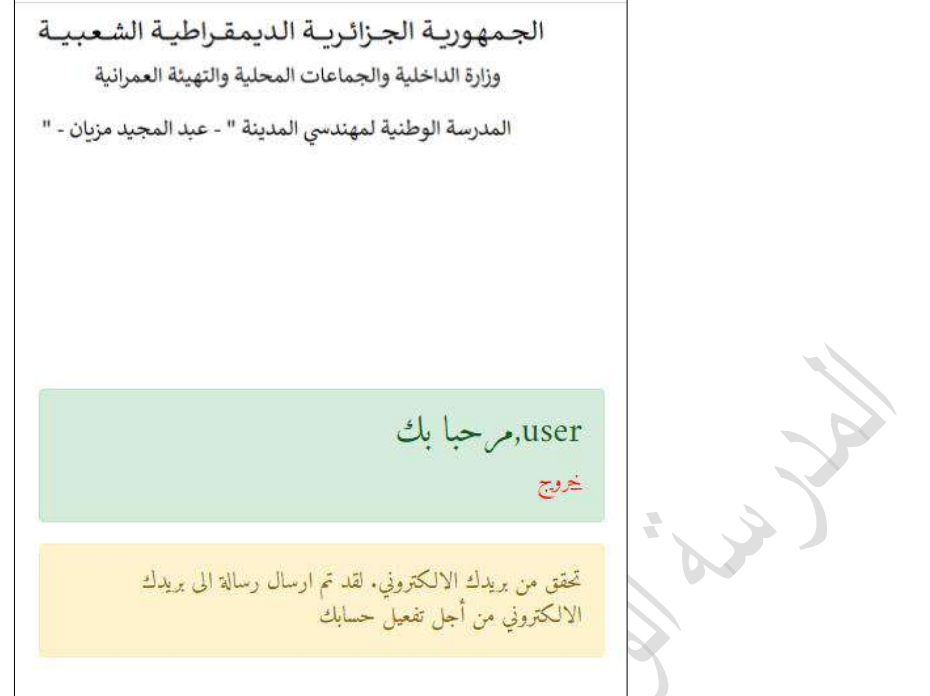

 $\overline{a}$ 

**المرحلة الثانية: تفعيل الحساب**

**- النقر على الرابط المرسل في البريد االلكتروني للمترشح للتأكد من الهوية وتفعيل حسابه.**

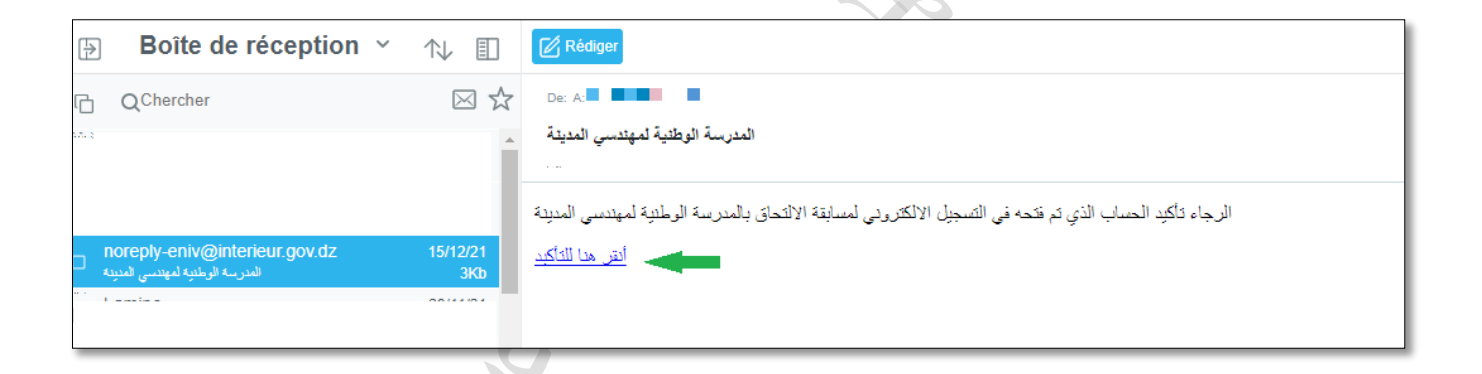

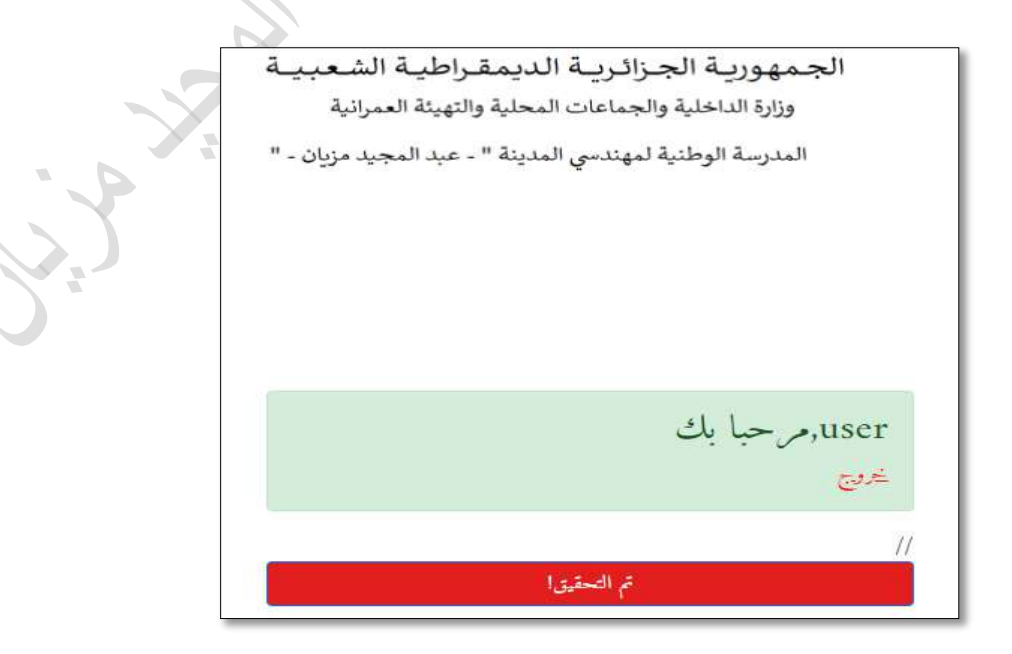

 $\bar{\phantom{a}}$ 

## **-2 المرحلة الثالثة: ملئ استمارة المعلومات الخاصة بالمترشح**

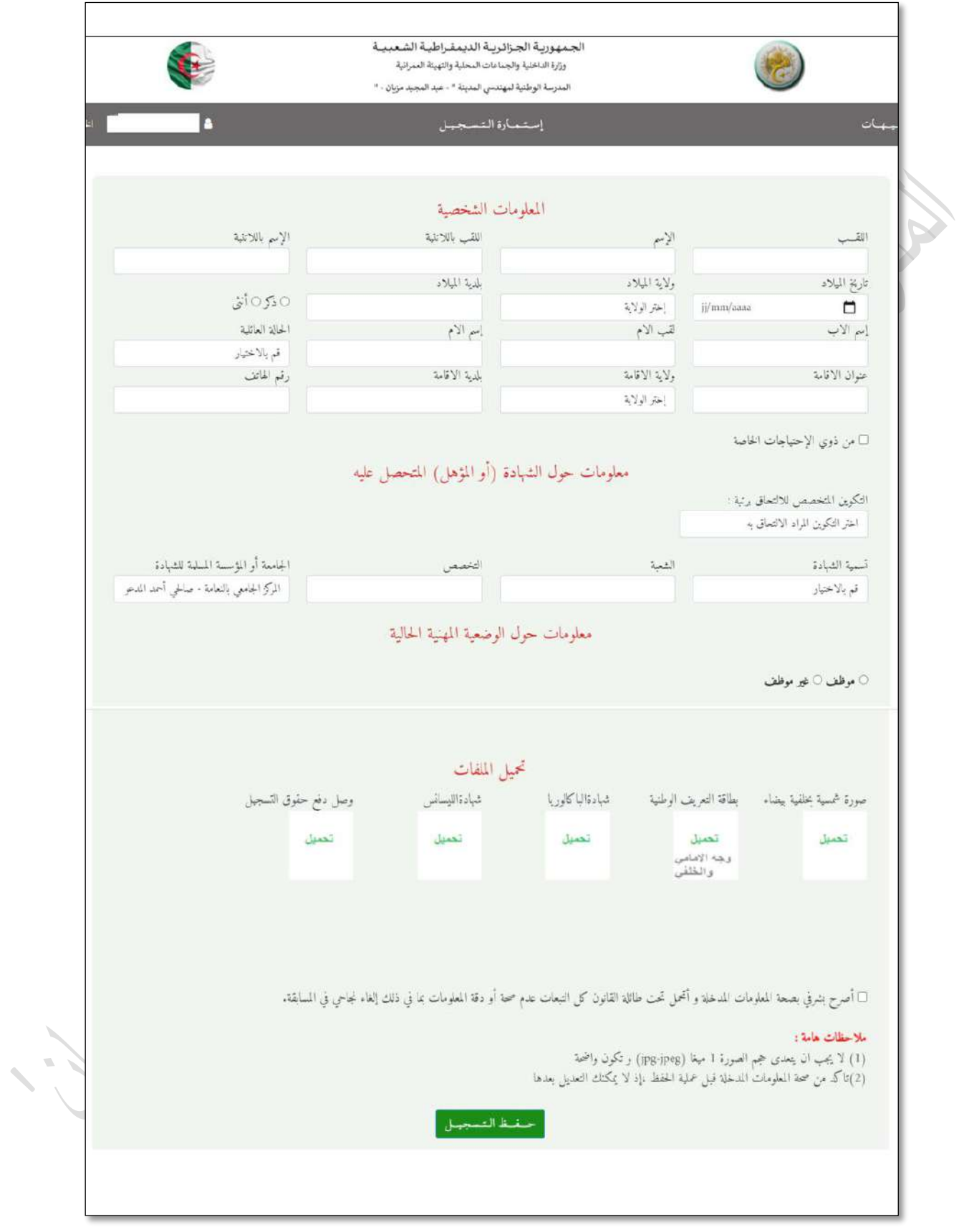

- **- مأل استمارة المعلومات بكل عناية مع التركيز اذ ال يمكنك التعديل بعد عملية الحفظ.**
	- **- في حالة تاريخ الميالد المختصر يكتب على شكل: /11/11سنة الميالد.**
- **- اختيار الرتبة المراد المشاركة فيها والتي تتالءم مع الشهادة المحصل عليها حسب الميدان والتخصص.**
- **- قبل التحميل الوثيقة قم بمعاينتها )المعلومات المدونة واضحة وذلك من أجل دراستها من اللجنة التقنية(.**
- **- إرفاق الوثائق المطلوبة بعد مسحها ضوئيا على شكل صور )jpeg-.jpg . )ال تتعدى الحجم المذكور في االستمارة و تكون معلومات المدونة للمترشح عليها واضحة.**
	- o **الصورة الشمسية )غير ملتقطة عن طريق الهاتف النقال(.**

o **بطاقة التعريف الوطنية، سارية المفعول )مع إظهار الوجهين االمامي والخلفي في صورة واحدة(.**

- o **شهادة الباكالوريا.**
- o **الشهادة الجامعية المحصل عليها.**
- o **وثيقة إثبات الوضعية إزاء الخدمة الوطنية بالنسبة للذكور )مع إظهار الوجهين االمامي و الخلفي في صورة واحدة( تكون سارية الصالحية خصوصا في حالة التأجيل.**
	- o **قرار الترسيم بالنسبة للمترشحين الموظفين المرسمين لديهم 10 سنوات أقدمية.**
- o **ترخيص للمشاركة في المسابقة بالنسبة للمترشحين الموظفين )يجب تحميل النموذج من الموقع االلكتروني للمدرسة(.**
	- o **وصل دفع حقوق التسجيل في المسابقة يحمل المعلومات الصحيحة.**

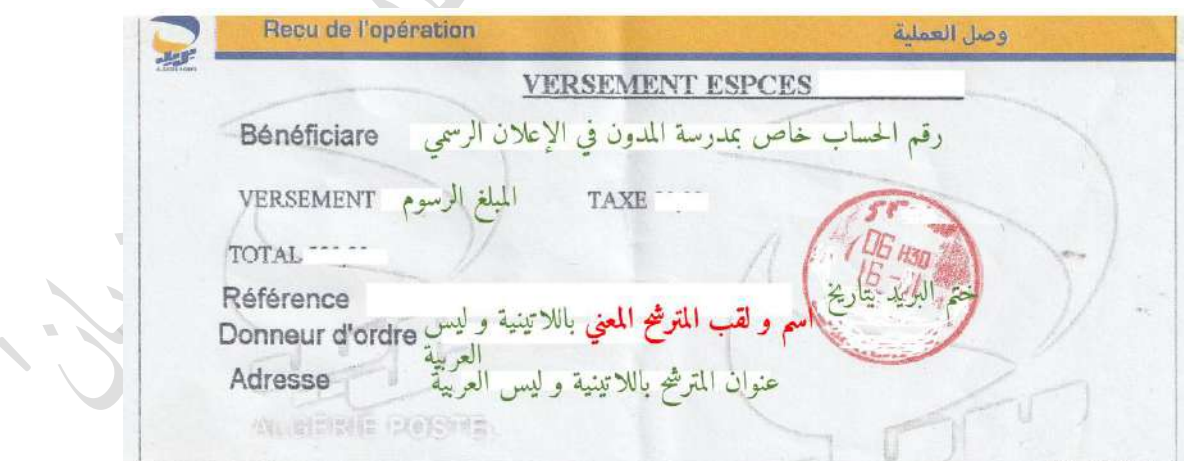

**- تأكيد التصريح الشرفي بصحة المعلومات.**

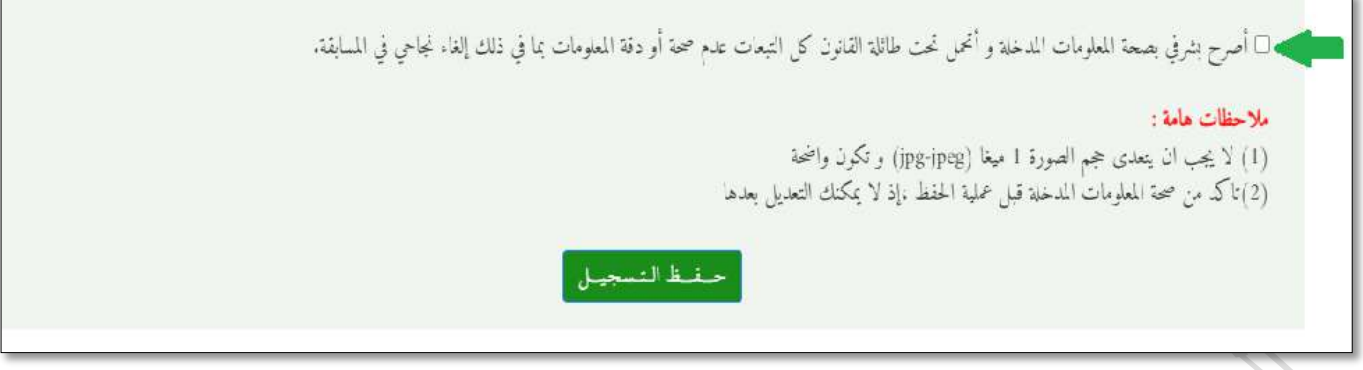

## **- اذا كانت هناك أخطاء او خانات فارغة ستظهر لك مالحظات تبين أسباب عدم حفظ تسجيلك.**

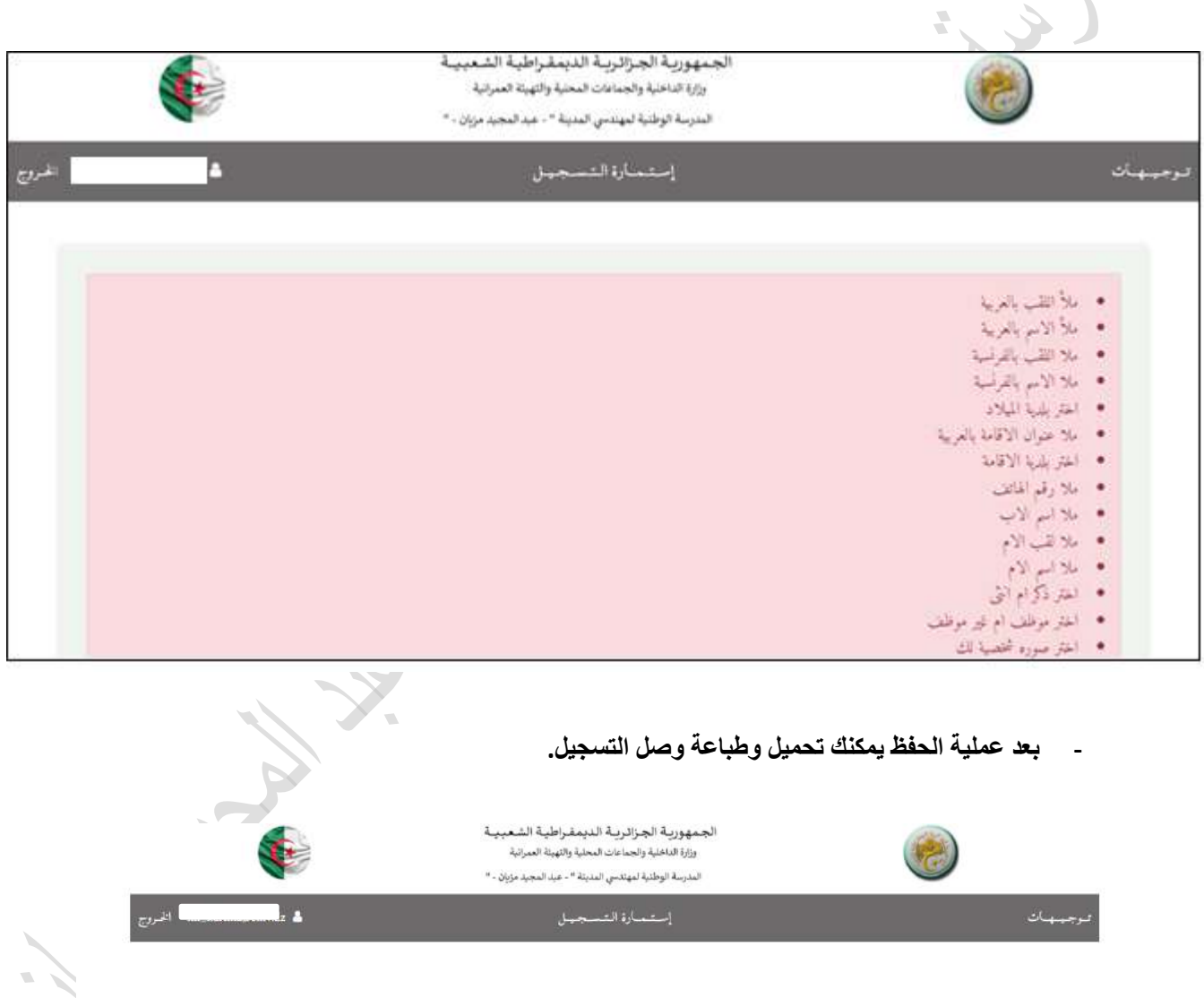

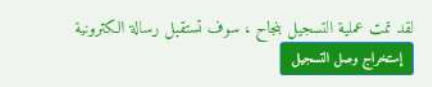

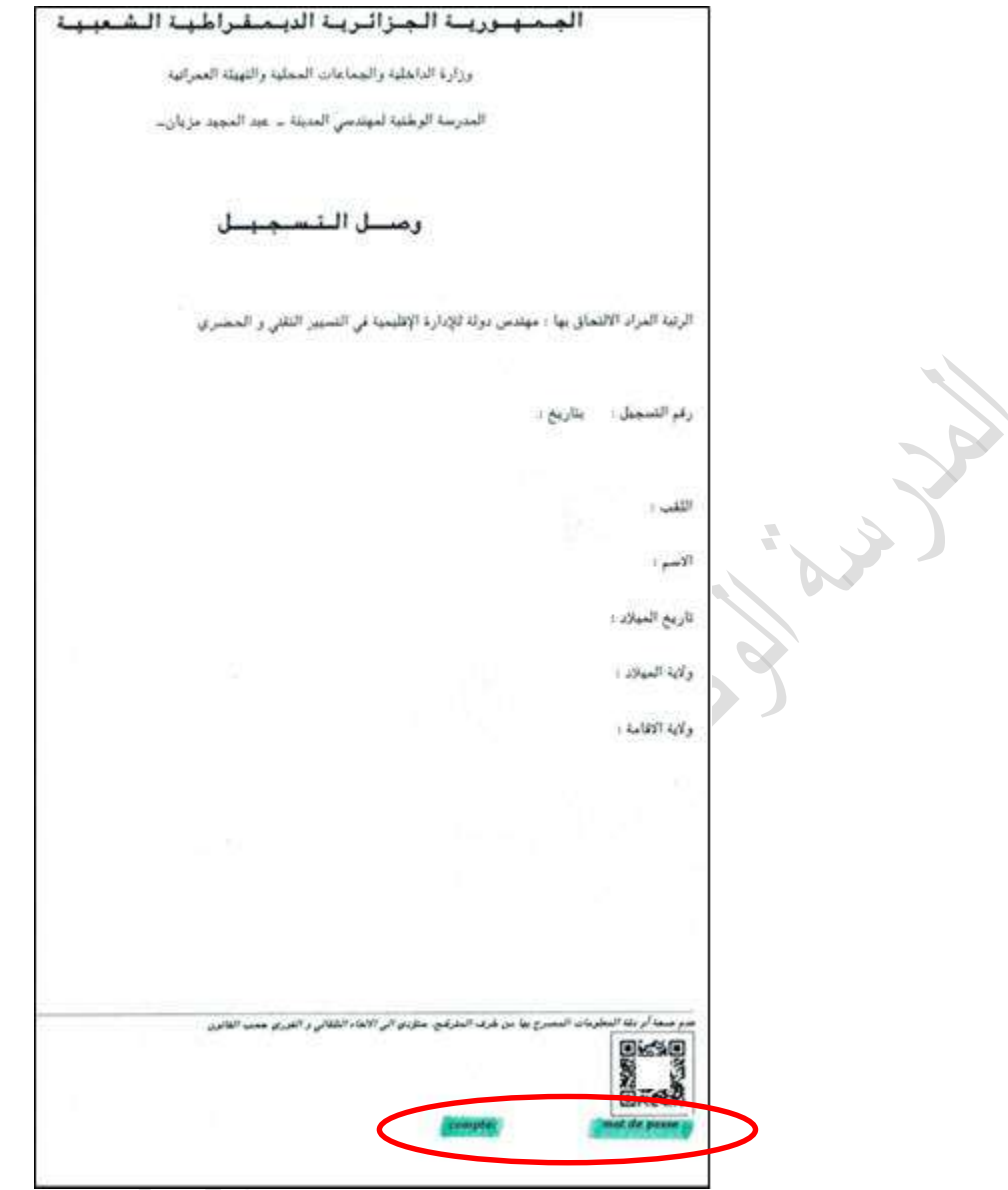

- **- يجب تحميل وطبع وصل التسجيل الذي ستجد فيه بيانات التسجيل والبريد االلكتروني وكلمة المرور الذي سجلت به في المنصة.**
- **- سوف تستقبل رسالة تأكد عملية نجاح تسجيلك، وفي حالة عدم تلقى هذه الرسالة او وقع خلل في االنترنيت يمكنك الدخول الى المنصة عبر حسابك فان تم تسجيلك ستظهر لك بيانتك الشخصية ويمكنك تحميل وطباعة الوصل.** $\overline{\mathcal{N}}$

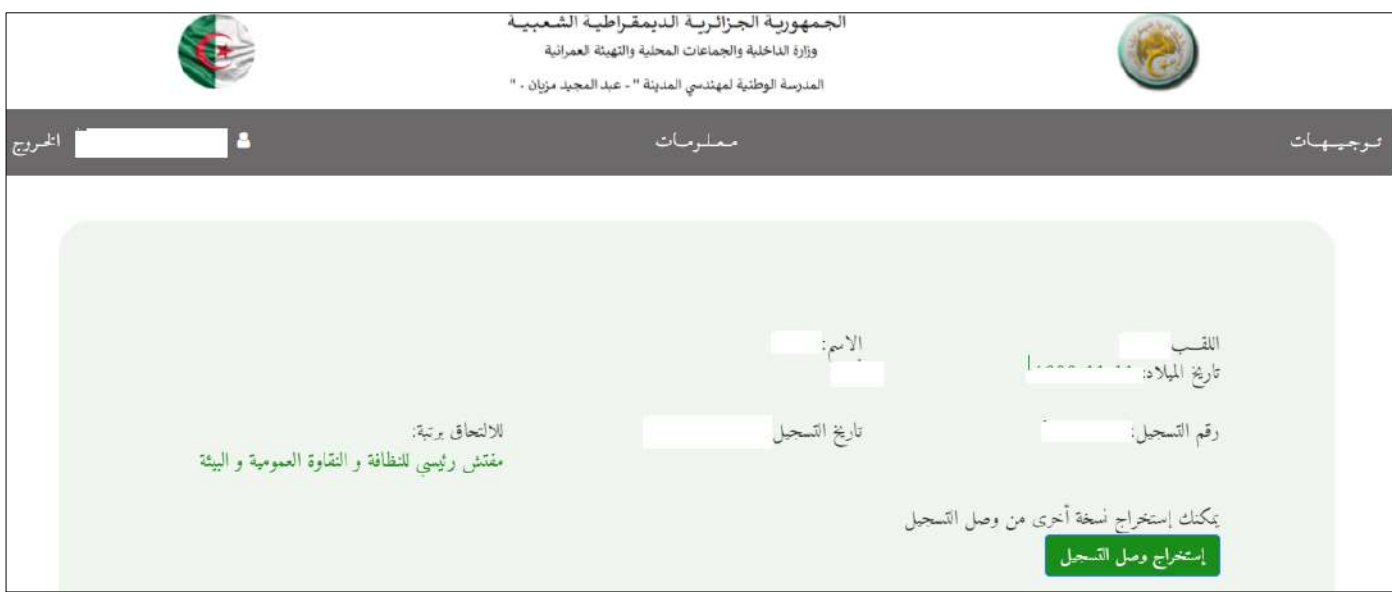

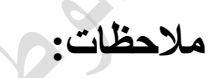

**- ال يقبل اال تسجيل واحد في اآلجال المحددة، يرجى التأكد من المعلومات والوثائق المرفقة قبل عملية الحفظ.**

**للمزيد من المعلومات راسلونا عبر البريد االلكتروني: [dz.gov.interieur@eniv-contact](mailto:contact-eniv@interieur.gov.dz)**

**أو زروا موقعنا االلكتروني:[Dz.Eniv.www](http://www.eniv.dz/)**

**التوفيق للجميع**